# Student Services Hints & Tips

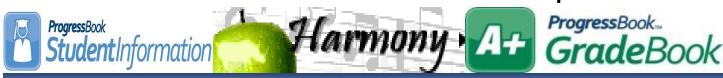

February 2015

www.noacsc.org

Page '

#### ~ In This Issue ~

New Support Staff

2015-2016 School Year Initialization (reminder)

Honor Roll List - newspaper format

14.7 Masthead & I Want To updates

14.7 Upcoming Fixes 2

INFOhio News 2

#### **Open Lab Schedule**

Open Lab - Every Friday
 August 2014 thru June 2015
 9:00 a.m. to 3:00 p.m.

To register please send an email Jennifer Schwartz: jschwartz@noacsc.org. Please include the time of your arrival and your open lab topic.

# Welcome New Student Services Support Staff—Alanna Pugsley

NOACSC is pleased to announce our newest member of the Student Services Support Team, Alanna Pugsley (Alanna@noacsc.org). Alanna is an Allen County native with a Bachelor of Arts degree from BGSU and MBA from Northern Kentucky University. Welcome aboard Alanna!

## 2015—2016 School Year Initialization Surveys

NOACSC has sent an email to Student Information users through the DASL distribution list announcing the **2015-2016 DASL School Year Initialization Survey**. The survey acts as NO-ACSC's guide for setting up (initializing) your DASL database for the upcoming school year.

Each building in your school district will need to complete the School Year Initialization Survey. Especially important for high school buildings, you cannot begin your 15/16 student scheduling until NOACSC completes the initialization for your building. You must provide NOACSC with your approved calendar dates or at least tentative dates in the survey.

You may access the online Initialization survey at www.noacsc.org select Student Services, Student Information, then DASL School Year Initialization Surveys. If you have any questions please email DASL STUDENT@NOACSC.ORG

# Honor Roll List—Newspaper format - (Now Available)

NOACSC ITC staff member Eric Schumm has created a web page that can be used to modify the Student Information Honor Roll report, Newspaper Format text output, to a true Newspaper format you can submit to your local newspapers.

Go to the following link and follow directions provided. Any questions please do not hesitate to contact the NOACSC Student Service Support team.

https://secure.noacsc.org/other/newspaperformat/NewspaperFormat.asp

### 14.7 Masthead & I Want To updates

- Student Information Masthead has been expanded to contain School, Homeroom, Calendar, Birthdate, Home School, Counselor, Program, Gender data.
- I Want To dropdown is now available from the student in context on the MastHead no matter what page you are on. You no longer have to navigate to the View Profile screen.

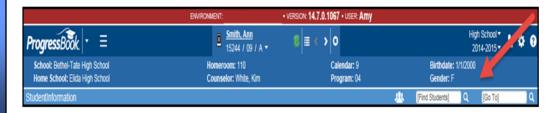

# 14.7 Upcoming Fixes

Below are a just a few of the upcoming fixes in the 14.7 release.

#### **Scheduling**

- 8834: Drop All assignments button will now work in future school year.
- 9675: Single Student Scheduler and Study Hall Wizard will now complete without error.
- 9193: Ad Hoc dropdown will now be populated on the Student Information >> SIS >> Scheduling >> Bulk Assign

#### **Contacts**

Authorize to Pickup has been added to contact type maintenance.

#### **Discipline**

- Past Incidents view option has been added back.
- EZQuery

  Discipline reports now updated to use the new discipline module data.

#### **Family Groups**

- 8562 : FG grid on Family Group Wizard page only displays students for the default school year
- 6804: When student is withdrawn or graduates they are automatically removed from Family Group
- 8539: Student's grade level will display according to default school year

#### Marks

9412: Bulk Update of Marks now works on Teacher Menu >> Course Section Mark Entry.

#### <u>Medica</u>

9172: Health Log: Time Out value was displaying the same as Time In value on this screen.

#### Reports:

- 8803: R703 Class List formatter, the Suppress Drops = No option is no longer required for students who had been drop/remove from a course section and added back to appear on report.
- 8818: R101— The Print Names Only on Label option will now function as designed.

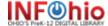

# News:

Are you looking for ideas on how to make your classroom lessons and student assignments and research more exciting? Have you ever considered using augmented reality, Web 2.0 resources, e-books or social media but not sure how to get started? Then look no further than the free professional development webinars offered by INFOhio. We have a great line-up scheduled for 2<sup>nd</sup> semester and you can earn CEU's whether you attend a live webinar or view one of our recorded sessions. Go to webinars.infohio.org to learn more.